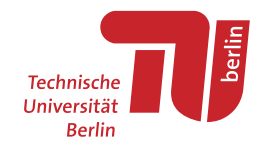

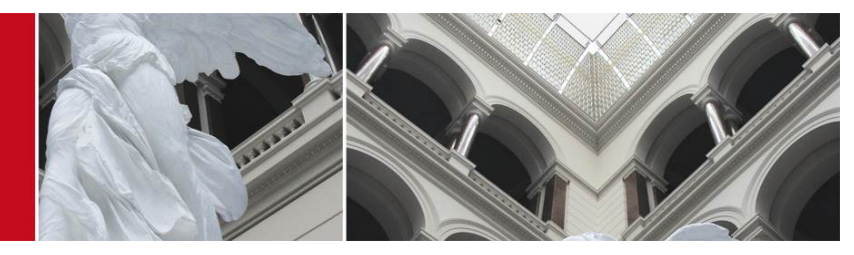

# Use of TUB test facilities TWIST

CREW Training days 2nd edition. Basic course

Mikolaj Chwalisz (<chwalisz@tkn.tu-berlin.de>)

<span id="page-0-0"></span>January 14, 2014

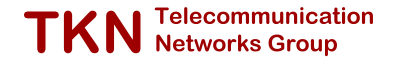

# **Outline**

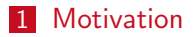

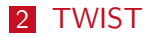

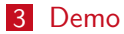

<span id="page-1-0"></span>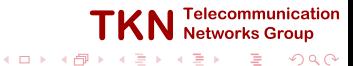

Mikolaj Chwalisz | TKN TU Berlin | January 14, 2014 2 / 18

# **Outline**

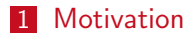

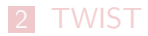

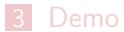

<span id="page-2-0"></span>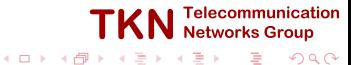

Mikolaj Chwalisz | TKN TU Berlin | January 14, 2014 3 / 18  $\frac{3}{18}$  / 18

# **Motivation**

- Design, implementation and evaluation of sensor network applications and communication protocols is difficult
- **First design steps can often be made with the help of simulations**
- **Last steps require the use of real hardware, realistic environments and** realistic experimental setups

Use a large-scale sensor network testbed with dedicated out-of-band signaling in a realistic setting

# **Outline**

**[Motivation](#page-2-0)** 

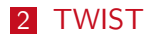

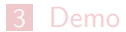

<span id="page-4-0"></span>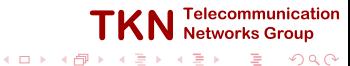

Mikolaj Chwalisz | TKN TU Berlin | January 14, 2014 **5 / 18** *S* / 18 **5 / 18 5** / 18

[Course 3: TWIST](#page-0-0) | [TWIST](#page-4-0)

# TWIST Architecture

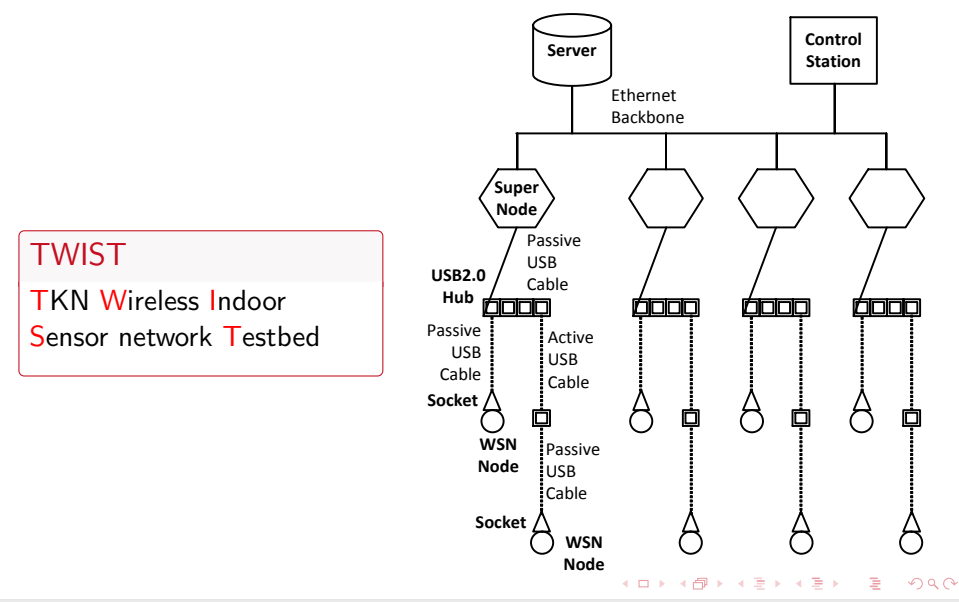

[Course 3: TWIST](#page-0-0) | [TWIST](#page-4-0)

## TWIST Components

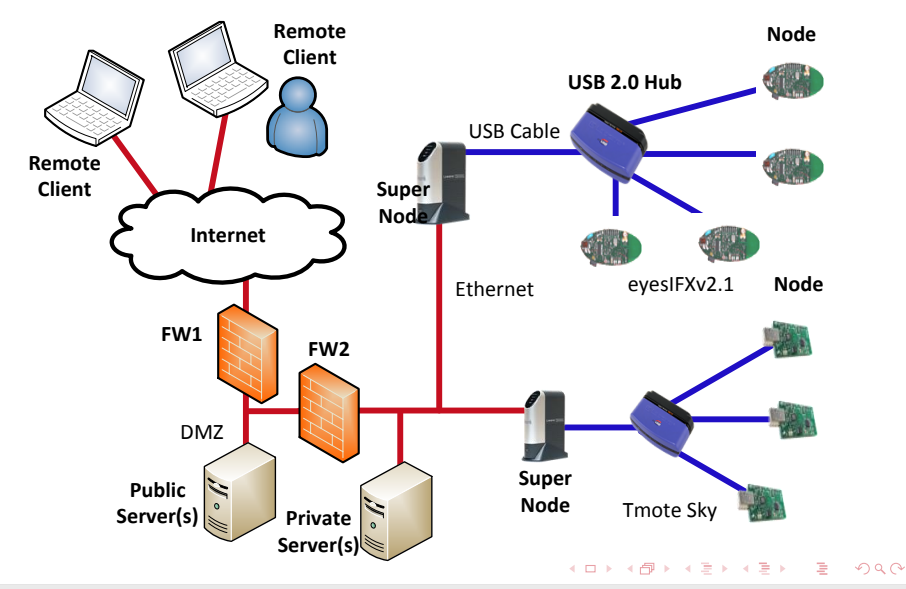

Mikolaj Chwalisz | TKN TU Berlin | January 14, 2014 7 / 18

# TWIST Features

### **Basic services**

- **Network-wide re-programming**
- Node configuration
- Out-of-band extraction of debug information
- **Additional features** 
	- Support for heterogeneous platforms
	- Active power control
	- Support for hierarchical networks
- Built on open standards, open architectures, open source

**TKN** Telecomm

### [Course 3: TWIST](#page-0-0) | [TWIST](#page-4-0)

# TWIST Instance at the TKN Building

- Spans 3 floors of the TKN office building
	- More than  $1500m^2$  of instrumented space
- **Current configuration: 204 sensor nodes** 
	- 102 Tmote Sky 102 eyesIFXv2
- 46 super nodes
- 60 USB hubs
	- $>$  1300m USB cabling

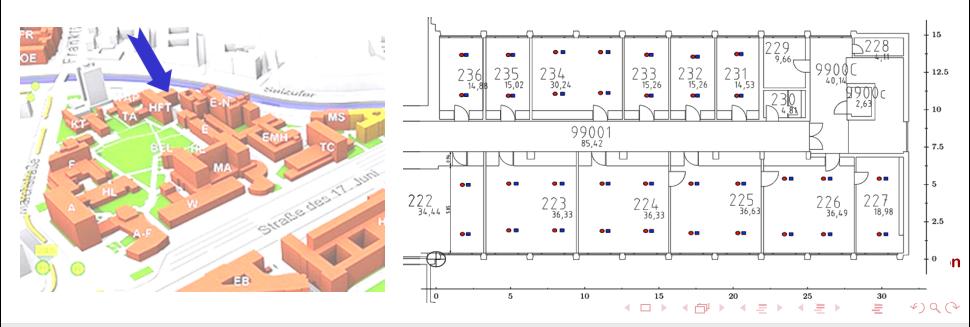

# More Information

■ V. Handziski, A. Köpke, A. Willig, et al., "Twist: a scalable and reconfigurable testbed for wireless indoor experiments with sensor network", in Proc. of the 2nd Intl. Workshop on Multi-hop Ad Hoc Networks: from Theory to Reality, (RealMAN 2006), Florence, Italy, 2006

■ <http://www.twist.tu-berlin.de/>

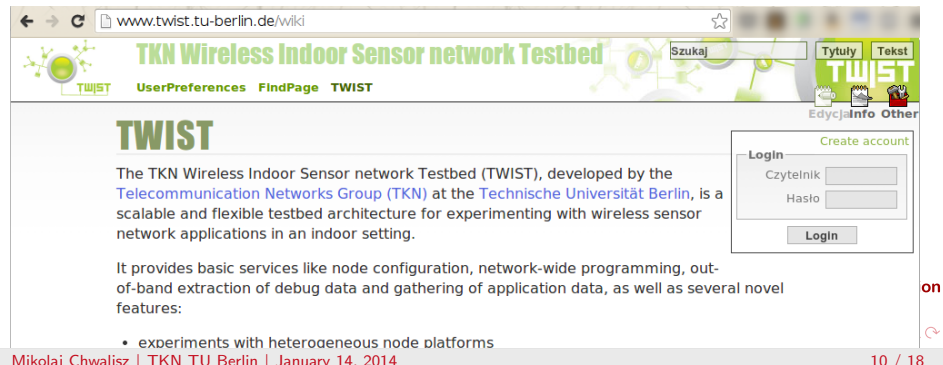

### [Course 3: TWIST](#page-0-0) | [TWIST](#page-4-0)

# Upgrade of TWIST Instance

■ Spans 3 floors of the TKN office building

- More than  $1500m^2$  of instrumented space
- **Future configuration: 204 sensor nodes** 
	- 102 Tmote Skv
	- **ARM-Cortex M4**  $+$  **Low-power WLAN** 
		- $\blacksquare$  [Tiva \(ARM-Cortex M4\) launchpad](http://www.ti.com/tool/ek-tm4c123gxlP) + [low-power-wlan RF interface](https://estore.ti.com/ek-tm4c123gxl-cc3000boost.aspx) (CC3000)
	- $MSP430F5529 + 868MHz$  RF
		- **[MSP-EXP430F5529 launchpads](http://www.ti.com/tool/MSP-EXP430F5529LP)**  $+$  [CC110L booster RF interface](http://www.ti.com/tool/430boost-cc110l) (868 MHz)
	- $MSP430 + Bluetooth IF$ 
		- $MSP430$  boards  $+$  Bluetooth LE
	- **[BeagleBone Black](http://www.ti.com/tool/beaglebk) Super Nodes**

Expected time frame for deployment is  $Q1/Q2$  this year

elecommunication **Networks Group** 

# **Outline**

**[Motivation](#page-2-0)** 

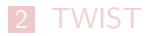

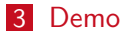

<span id="page-11-0"></span>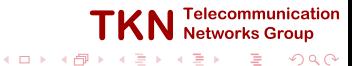

Mikolaj Chwalisz | TKN TU Berlin | January 14, 2014 12 / 18

# TKN Building Location plan

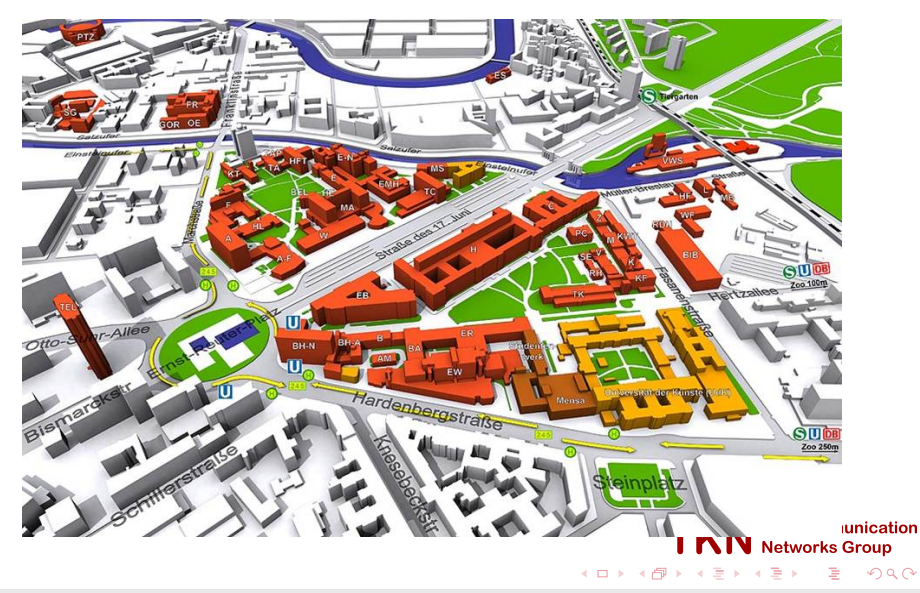

# TKN Building Location plan

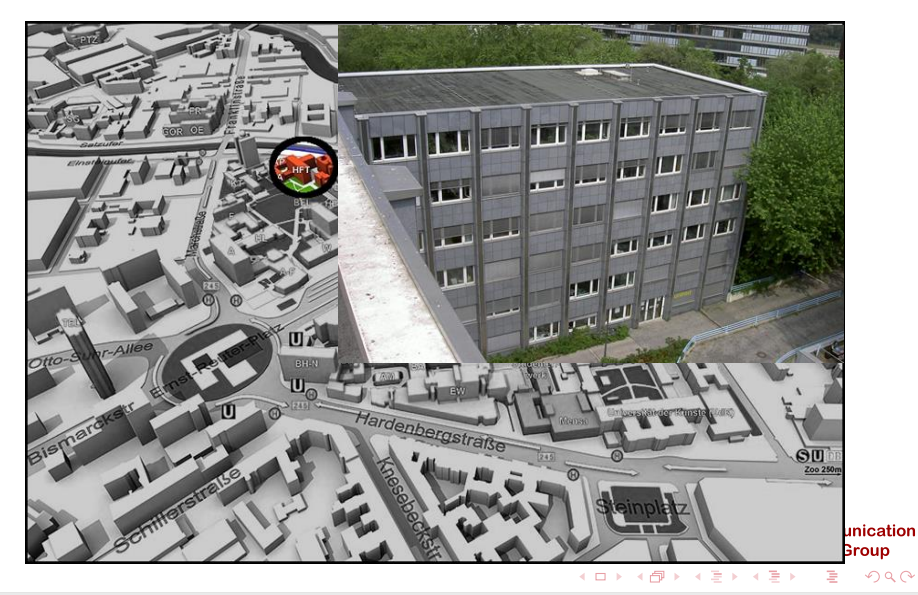

## TKN Building Location plan

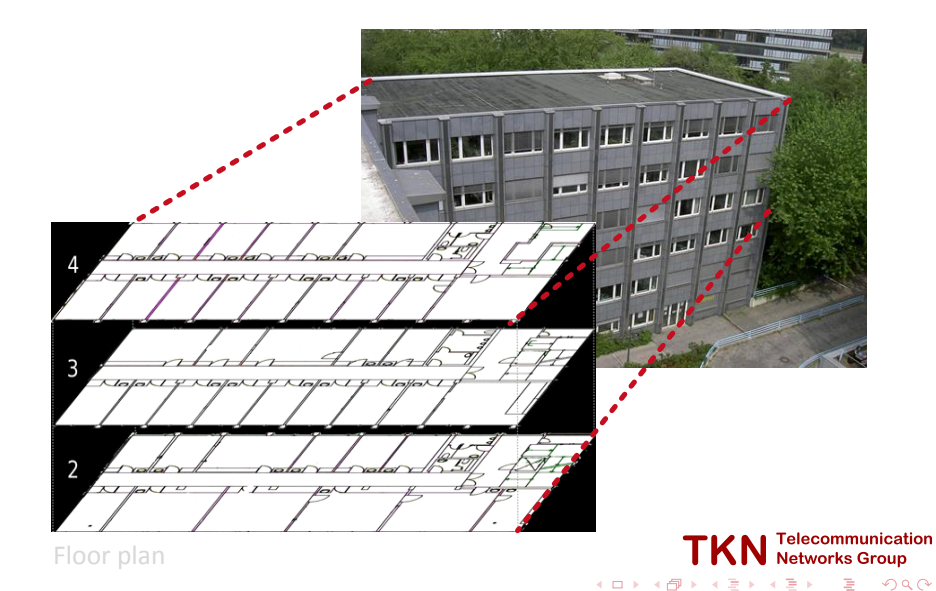

## TKN Building Location plan

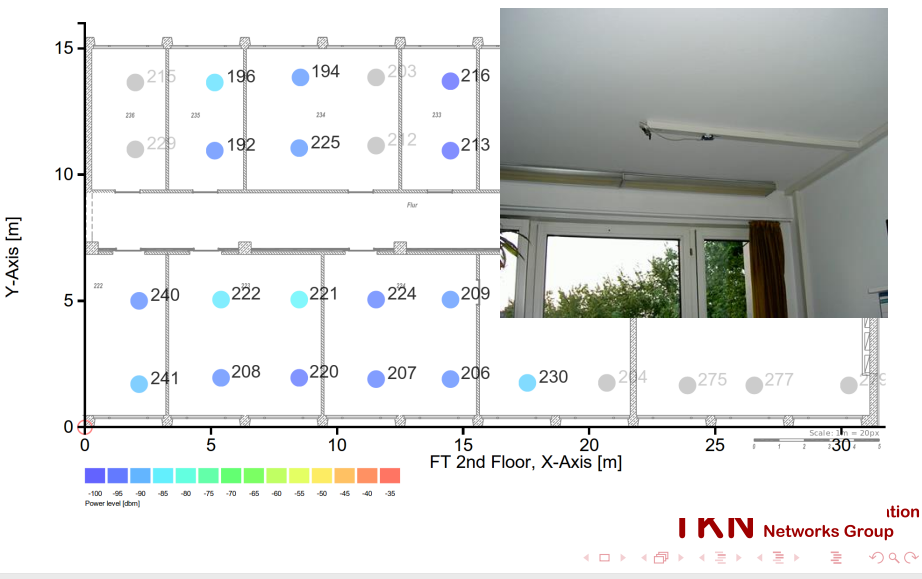

Mikolaj Chwalisz | TKN TU Berlin | January 14, 2014 13 / 18 / 13 / 18 / 13 / 18 / 13 / 18

# Demo Description

- Distributed spectrum sensing application
- Sensor node based jammer

### Shown functionalities

- **TWIST** sensor node management
- Remote control of the nodes
- $\blacksquare$  Live visualization of the data

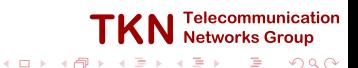

## Resulting Spectrum Map

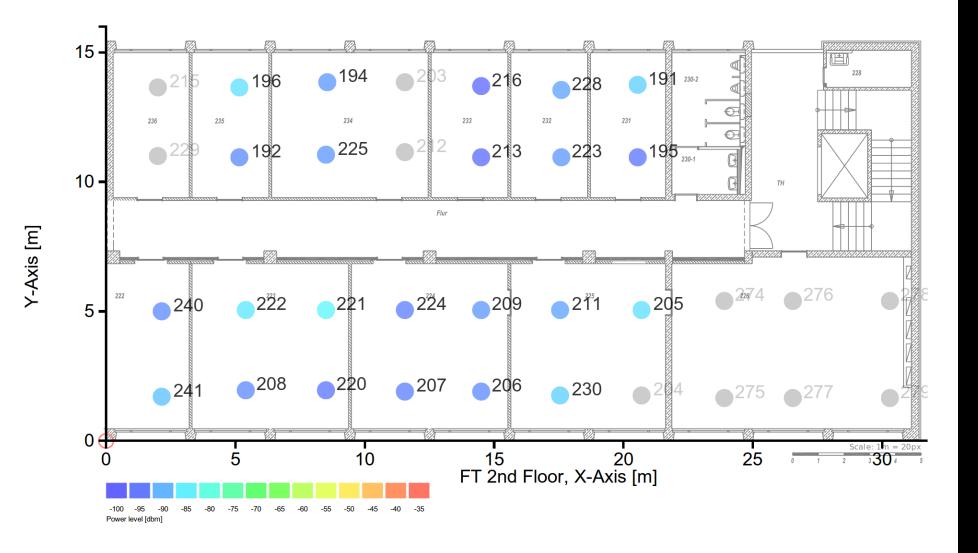

4 0 8 ∢母  $\mathbf{h}$ × э  $\mathbf{h}$ ∍  $\mathbf{h}$ ∍

## Current implementation

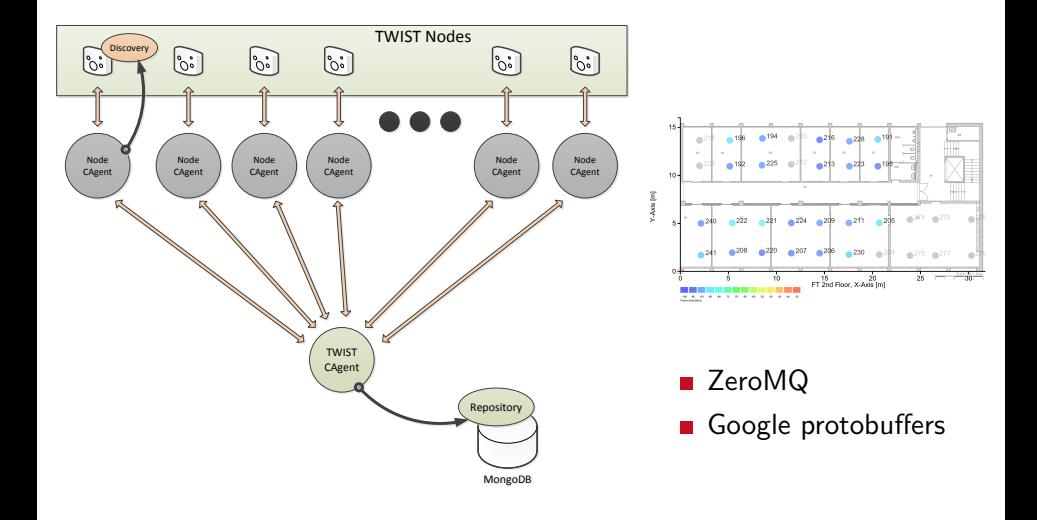

4 0 8 - 6  $\sim$ × э Э×

# Demo Script

<span id="page-19-0"></span>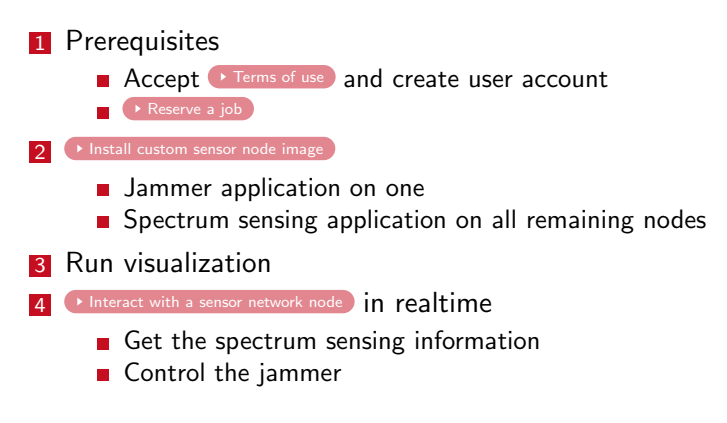

Mikolaj Chwalisz | TKN TU Berlin | January 14, 2014 17 | 18 | 17 | 18 | 17 | 18 | 17 | 18

**TKN** Telecommunication

 $\equiv$   $\sim$ 重

**K ロ ▶ | K 伊 ▶ | K 手** 

# Course C: Use of TUB test facilities TWIST

- **Use of the distributed spectrum analyser for monitoring**
- $\blacksquare$  Interference generation with other devices
	- 1 Embedded PC controlled via OMF
	- 2 WLAN routers controlled manually
	- 3 Mobile robot controlled via native interface

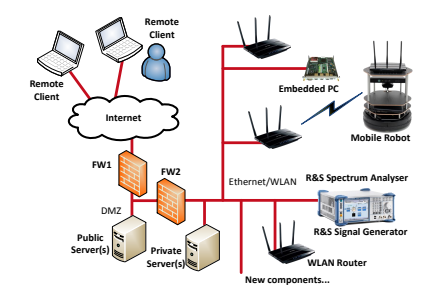

**Telecommunical**<br>Networks Group

4 m k

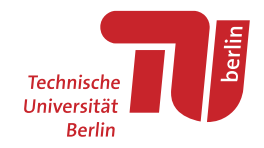

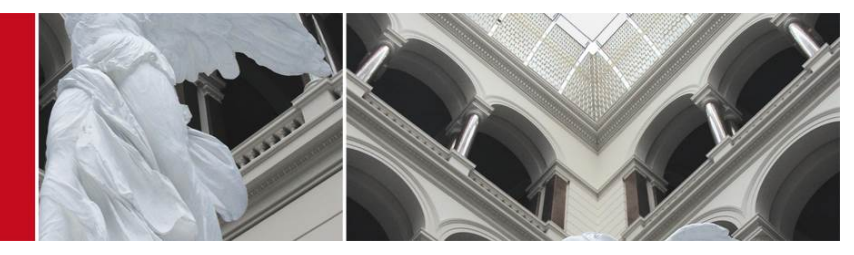

# Use of TUB test facilities TWIST

CREW Training days 2nd edition. Basic course

Mikolaj Chwalisz (<chwalisz@tkn.tu-berlin.de>)

January 14, 2014

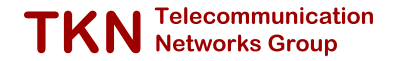

# Bibliography I

- [1] V. Handziski, A. Köpke, A. Willig, and A. Wolisz, "Twist: a scalable and reconfigurable testbed for wireless indoor experiments with sensor network", in Proc. of the 2nd Intl. Workshop on Multi-hop Ad Hoc Networks: from Theory to Reality, (RealMAN 2006), Florence, Italy, 2006.
- <span id="page-22-1"></span>[2] J. Hauer and V. Handziski. (2008). TWIST Web Interface Tutorial, [Online]. Available: [http://www.twist.tu](http://www.twist.tu-berlin.de/wiki/TWIST/Instances/TKN/Documentation/Tutorial)[berlin.de/wiki/TWIST/Instances/TKN/Documentation/Tutorial](http://www.twist.tu-berlin.de/wiki/TWIST/Instances/TKN/Documentation/Tutorial).

<span id="page-22-0"></span>**TKN** Telecommunication

 $4.7.1 \times 4.7.1 \times 10^{-2}$ 

## Terms of Use

<span id="page-23-0"></span>Granting access to TWIST is conditioned on an informal contract between the external users and TKN that contains information about:

- $\blacksquare$  the nature of the intended experiments (due to the privacy implications);
- **n** commitment to a reciprocal access to eventual testbed resources;
- **E** agreement on proper acknowledgement of TWIST in the produced publications.

After we receive the above information (e-mail to <admin@twist.tu-berlin.de> is enough), and pending an approval by prof. Adam Wolisz, we will enable the account.

We maintain priority access policy for TKN users, so we can not guarantee the availability of the testbed for extended periods of time.

▶ [Back to Demo Script](#page-19-0)

 $\left\{ \begin{array}{ccc} 1 & 0 & 0 \\ 0 & 1 & 0 \end{array} \right.$ 

# Job Reservation

- <span id="page-24-0"></span>**Press the Login button, enter** your username and password and then click on Sign in.
- **Click on Jobs and you will see a** list of scheduled jobs.
- $\blacksquare$  Find a time period for which nodes are not reserved by someone else.
- Then click on **Add** and you will see the Job Management page

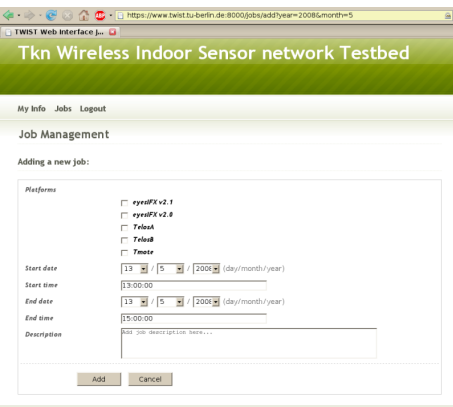

Convright @ Telecommunication Networks Group, Site designed using free CSS Template

[Back to Demo Script](#page-19-0)

│ Telecommunica<sup>.</sup><br>│ Networks Groun

# <span id="page-25-0"></span>Job Control

- The list of Scheduled jobs should now include your job.
- When your job is active apply a tick mark at the left side of the entry and press the Control button.

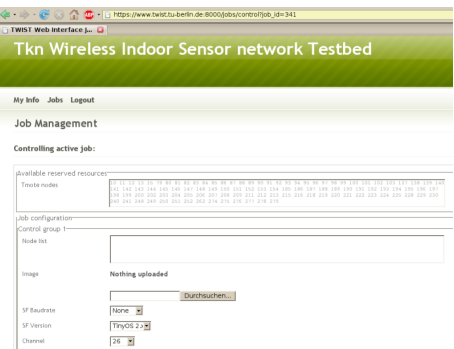

4 m k

[Back to Demo Script](#page-19-0)

Telecommunicat<br>Networks Group cation  $2Q$ э

# Node Control

<span id="page-26-0"></span>**Power on, power off functions** 

```
Direct serial connection (Serial Forwarder)
```

```
ssh -nNxT -L 9013:localhost:9013 twistextern@www.twist.tu-berlin.de
```
- To forward SF e.g. for node 209 use port 9209
- Once you have forwarded the port you can access the remote SerialForwarder like a local one.
- However, when you start your client application make sure that it attaches to the correct port.
- **Password will be provided**
- $\blacksquare$  It is possible to setup multiple SF at once ssh  $-nNxT -L$  9013: localhost:9013 -L 9209: localhost:9209 \ twistextern@www.twist.tu-berlin.de

▶ [Back to Demo Script](#page-19-0)

**Telecomn**<br>Networks

# Automatic control via cURL [\[2\]](#page-22-1) I

### **1** Authenticate

```
curl -L -k --cookie /tmp/cookies.txt --cookie-jar /tmp/cookies.txt \
   -d 'username=YOUR_USER_NAME' \
   -d 'password=YOUR_PASSWORD' -d 'commit=Sign in' \
   https://www.twist.tu-berlin.de:8000/__login__
2 Find the job_id
```
curl -L -k --cookie /tmp/cookies.txt --cookie-jar /tmp/cookies.txt \ https://www.twist.tu-berlin.de:8000/jobs | tidy

### **3** Control

```
Erase - For job id 346, erase nodes 12 and 13
  curl -k --cookie /tmp/cookies.txt --cookie-jar /tmp/cookies.txt \
  -F __nevow_form__=controlJob -F job_id=346 -F ctrl.grp1.nodes="12 13" \
  -F erase=Erase https://www.twist.tu-berlin.de:8000/jobs/control
```
**Install - For job id 346, install TestSerialBandwidth on nodes 12 and 13** and start serial forwarders

**TKN** Telecommunication

 $\mathcal{A} \xrightarrow{\pi} \mathcal{B} \rightarrow \mathcal{A} \xrightarrow{\pi} \mathcal{B}$ 

**K ロ ▶ | K 伊 ▶ | K ヨ** 

# Automatic control via cURL [\[2\]](#page-22-1) II

curl -k --cookie /tmp/cookies.txt --cookie-jar /tmp/cookies.txt \  $-F$  \_\_nevow\_form\_\_=controlJob -F job\_id=346 -F ctrl.grp1.nodes="12 13" \ -F ctrl.grp1.image=@/opt/tos/tinyos-2.x/apps/tests/\ TestSerialBandwidth/build/telosb/main.exe \ -F ctrl.grp1.sfversion=2 -F ctrl.grp1.sfspeed=115200 \ -F install=Install https://www.twist.tu-berlin.de:8000/jobs/control Power Off - For job id 346, power off nodes 12 and 13 curl -k --cookie /tmp/cookies.txt --cookie-jar /tmp/cookies.txt \  $-F$  nevow form = controlJob -F job id=346 -F ctrl.grp1.nodes="12 13" \ -F 'power\_off=Power Off' https://www.twist.tu-berlin.de:8000/jobs/control Power On - For job id 346, power on nodes 12 and 13 curl -k --cookie /tmp/cookies.txt --cookie-jar /tmp/cookies.txt \  $-F$  \_\_nevow\_form\_\_=controlJob -F job\_id=346 -F ctrl.grp1.nodes="12 13" \ -F 'power\_on=Power On' https://www.twist.tu-berlin.de:8000/jobs/control Start Tracing - For job id 346, start tracing on nodes 12 and 13

**TKN** Networks Group

 $\mathcal{A} \subseteq \mathbb{R}^n \times \mathbb{R}^n \times \mathbb{R}^n$ 

**K ロ ▶ | K 伊 ▶ | K ヨ** 

# Automatic control via cURL [\[2\]](#page-22-1) III

curl -k --cookie /tmp/cookies.txt --cookie-jar /tmp/cookies.txt \  $-F$  \_\_nevow\_form\_\_=controlJob -F job\_id=346 -F ctrl.grp1.nodes="12 13" \ -F 'start\_tracing=Start Tracing' \ https://www.twist.tu-berlin.de:8000/jobs/control Stop Tracing - For job id 346, stop tracing on nodes 12 and 13

curl -k --cookie /tmp/cookies.txt --cookie-jar /tmp/cookies.txt \ -F \_\_nevow\_form\_\_=controlJob -F job\_id=346 \ -F ctrl.grp1.nodes="12 13" -F 'stop\_tracing=Stop Tracing' \ https://www.twist.tu-berlin.de:8000/jobs/control

4 Collect data - To collect the specific trace file from archived job 336

curl  $-g$  -k --cookie /tmp/cookies.txt --cookie-jar /tmp/cookies.txt \ -d 'job\_id=339' -d 'trace\_name=trace\_20080507\_114824.0.txt.gz' \ -o trace\_20080507\_114824.0.txt.gz \ https://www.twist.tu-berlin.de:8000/jobs/archive/traces/download

**TKN** Telecommunication

医心室 医心室

**K ロ ▶ | K 伊 ▶ | K ヨ**